# 「アンペアチェック」掲載イメ―ジ そうしゃ インスティック (添付資料)

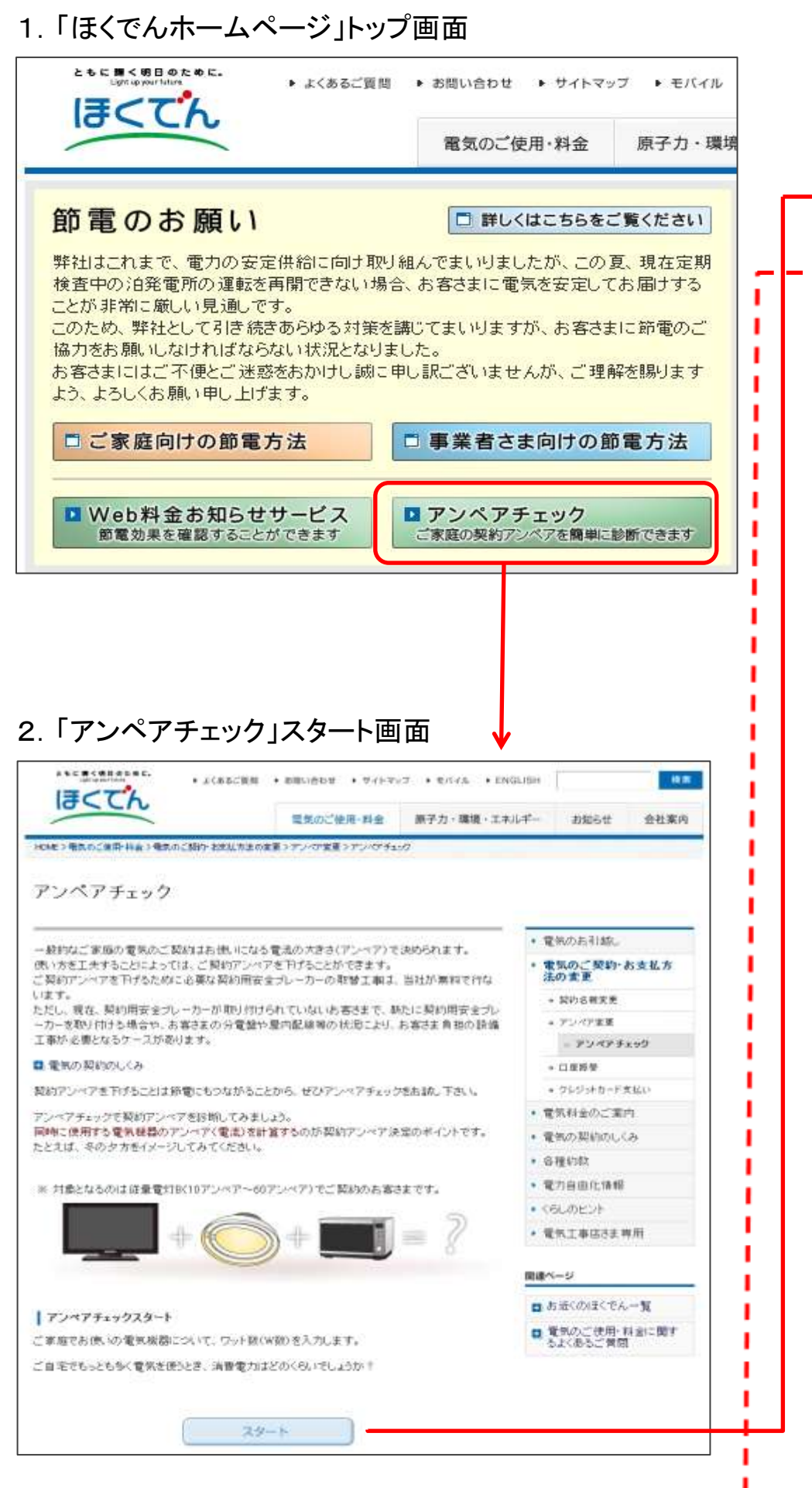

## 1. 「ほくでんホームページ」トップ画面 3. 「アンペアチェック」STEP1画面 4-1. 「アンペアチェック」STEP2画面(1) Step1<br>暖房とキッチン機器・照明の容量と台数を入力しましょう Step2<br>Step1の機器に加え同時に使用する機器を入力 ご自宅でもっとも多く電気を使うときに同時に使用する電気機器のうち、1日を通して長時間働いて ご自宅でもことも多く電気を使うと表 いる電気機器の容量と台数をご入力ください。 の容量と台数をご入力ください。 ※電気機器の容量(消費電力)は電気機器本体や仕様書等をご確認ください。 ※電気機器の容量(消費電力)は - 種類 75 to 20 A(アンペア)数は、電気機器のW(ワット)数をV(ポルト)で割った数値です。 例:電気ジャーポット 消費電力1,000W÷100V=10A(アンペア) IHクッキングヒーター 消費電力3,000W÷200V=15A(アンペア) 2 C Ⅰ嘱房樣器 寄星の日安 実際の容量 36.70 白数  $\bullet$ ポイラー(概算) 暖電·絵語ー体型のポイラー  $=$ は同時使用時のワット数(W) 100 > ウット 0 × 台 数) を記入 100W 与国 ポイラー(給湯) 100 ▼ ワット 0 → 6 100W C E ハロゲンヒーター 1,200 レワット  $0 - H$ 1.200W  $\overline{z}$ Lumore ファンヒーター(ミニタイプ) E 600 YOVE 0 > 台  $600 - 700W$ 2.「アンペアチェック」スタート画面 4-2.「アンペアチェック」STEP2画面(2) こたつ  $0 \vee t$ 600 V ワット 表にない電気機器を間時に使用され \$\$100W \$\$500W エアコン(10畳用、100V) 暖房700W 冷房600W  $-$  600 700 Vワット 0 V 台 200V機器は次のStepで入力 ください 5. 「アンペアチェック」STEP3画面 | インプリンペアチェック」診断結果とアドバイス画面 Step3<br>現在の契約アンペアを入力してください 診断結果とアドバイス 現在のご契約ア 現在のお客さまの契約アンペア(契約電流)は、30 W アンペア  $30$  A $(72<sup>o</sup>)$ ※契約アンペア(契約電流)は、「電気ご使用量のお知らせ」の見方で確認できます。 ご契約アン ■「電気ご便用量のお知らせ」の見方 ※これはあくまでシミュレーショ 戻る 来行 ワンポイントアドバイス シミュレーション結果が、現在 ご契約アンペアを下げることを

テレビ

42型(液晶

42型(ブラ)

操除機

66200W

洗濯乾燥

〈洗濯・脱才

洗濯時200

電子レンジ

(康内容量

**炊飯器(5)** 炊飯時1,30

1.400W

视频

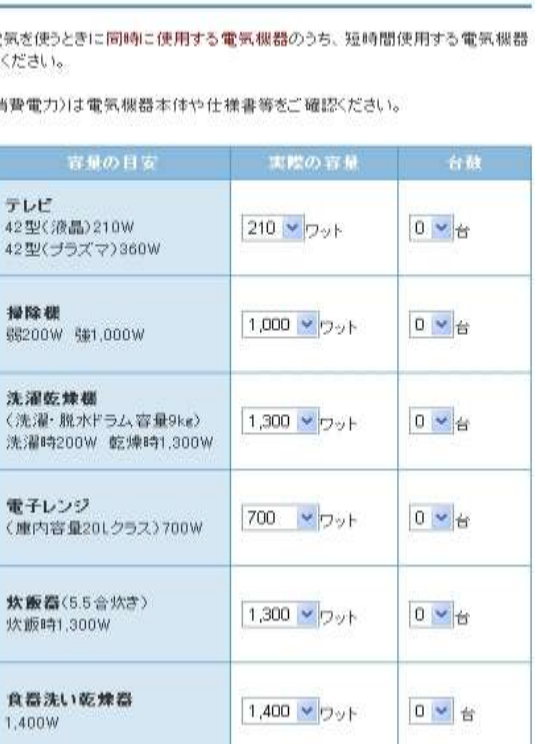

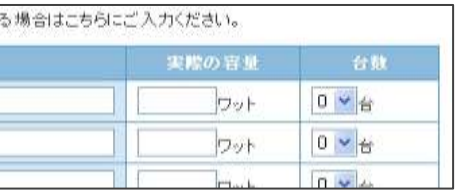

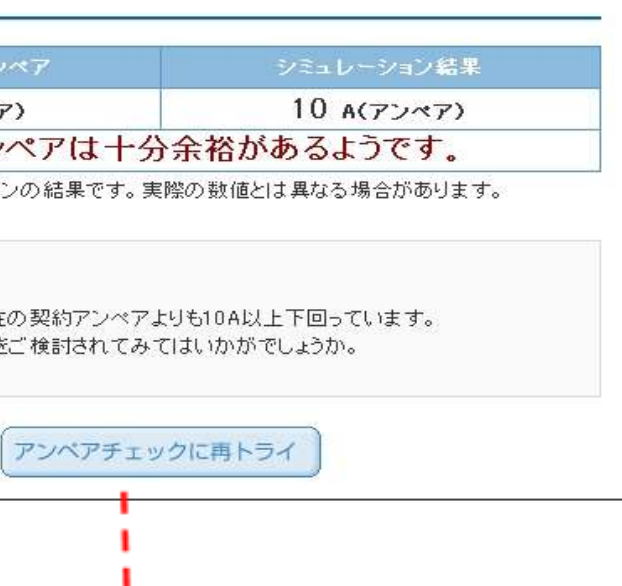